**AutoCAD Crack Activator [Mac/Win] (Latest)**

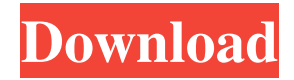

Cracked AutoCAD With Keygen, the world's leading 2D drafting, design, and documentation application, is used by professionals in over 150 countries and is available in more than 35 languages. As of 2014, AutoCAD Cracked Accounts was used by more than 40 million people on

more than 7,000,000 computers worldwide. The product line also includes AutoCAD Architecture, an architectural CAD application; AutoCAD Design, a parametric design application; AutoCAD LT, a lower-cost 2D drafting and diagramming application, and AutoCAD for Mac, a version of AutoCAD for the macOS operating system. AutoCAD 2014 and the next major release, AutoCAD 2015, were released on December 5, 2014. How Do I Use AutoCAD? AutoCAD is a very intuitive drawing application. Its most important commands and most common functions are easy to learn and use. The work area is called the working area (WA), and the outside space is called the drawing area (DA). The two main

user interfaces are called Model Space (MS) and Paper Space (PS). You can work on the computer monitor (MS) or print drawings (PS). You can move the cursor around the WA by using the arrow keys on the keyboard or by using the mouse. The cursor is represented by a cross or a plus sign. AutoCAD is organized into a menu system. You navigate

through the menus by clicking the menus or clicking the plus or minus sign on the toolbar. Some menus also have drop-down lists. Each menu has a name, usually in English, and an icon next to it. If you click the icon, a list of commands that are associated with the menu appears. To start a drawing or edit a drawing in AutoCAD, you click the Load

button on the toolbar. The default program is AutoCAD but you can also open a file in another drawing program such as Microsoft Word or Adobe Illustrator and save it as a DWG file. The easiest way to open a file is to click the Open button on the toolbar. To create a new drawing, choose the New button on the menu bar. To print a drawing, click the Print button on

## the toolbar. AutoCAD Commands The Command line or command bar is a menu that lists every command in AutoCAD. There

**AutoCAD Crack+ License Key Full For Windows**

Customers can use the Online Computer Aided Design (OCAD) customer center to access 3D CAD programs, create and view their

own 3D drawings and review support from a variety of technical experts. The 2015 version of AutoCAD Serial Key, released in April, added fully 64-bit, and native 64-bit rendering, to the 3D Product Line, allowing for high quality rendering and increasing the capabilities of AutoCAD and other CAD applications. Technical drawing Autodesk has been

making AutoCAD available to professionals since 1987, and in 2000 the ability to share designs was added to make collaboration easier. AutoCAD allows users to draw, edit and create technical drawings. For example, with a 3D drawing, users can be in the office when the team is in the field, without having to have designers travelling to the site. AutoCAD LT

allows users to make technical drawings, without using specialized knowledge of AutoCAD. AutoCAD LT offers the same functions as AutoCAD with fewer toolbars. When AutoCAD LT is the application used to make a technical drawing, the document is opened from a web browser. AutoCAD is used to create most technical drawings, though others

are done in other types of CAD programs. There are a few exceptions. File format AutoCAD AutoCAD uses the.DWG format. The format has changed somewhat since AutoCAD's inception in 1982, in some cases by simply modifying the extension of the file name. The most recent change to the format was at AutoCAD 2014 Release. In addition, AutoCAD for

Windows allows users to save.DWG files in the native.DWGX format. AutoCAD LT AutoCAD LT uses the.dwg format. In AutoCAD LT, the.dwg format is also known as the.dwgx format. Since AutoCAD LT version 9.0, the.dwg format is the native format, and older.dwg formats are still supported. Both AutoCAD and AutoCAD LT

support DGN 2000. AutoCAD 2003 and later also supports the following native file formats: Arrangement files AutoCAD's native file format is called an arrangement file. Arrangement files are used to group components and properties together. Arrangement files must be linked a1d647c40b

Run Autodesk Autocad Choose File > New > 3D Model Choose a template. You can also choose to create your own template. Save the 3D Model file. Save the 3D Model file to your computer desktop. How to make a 3D model using Autodesk 3D Warehouse Add a 3D Model from 3D Warehouse.

Import a 3D model file to Autodesk 3D Warehouse. Choose a new template. Save the 3D Model file. Save the 3D Model file to your computer desktop. Downloading the keygen 1. Go to our Web site a. Enter Autodesk Inc. b. Select Autodesk 3D Warehouse c. Click on Download 3D Warehouse 2. Choose a template to make a 3D model 3.

Choose a new template 4. Save the 3D Model file 5. Save the 3D Model file to your computer desktop. Using the 3D model to make images of Autodesk products 1. Make sure that your Autodesk software is activated. 2. Make a 3D model using the keygen (3D Model file) 3. Click to select "3D" and "Use" option from the top menu 4. Open the 3D

Model file using Autodesk software. 5. Make sure that the "AutoCAD" is selected. 6. Choose "Render" from the "File" menu 7. Choose "Output" option from the "Render" menu. Sibskuojelun lakkauttamisesta päätettiin Ruotsissa Ruotsissa oli päätetty Sibskuojelupaketin lakkauttamisesta. Päätös julkistettiin maanantaina.

Ruotsissa sibskuvuokraajien ja -lähettäjien olisi määrä maksaa ruokakuluja seuraavien vuosien ajalta. Vuokrasopimus voi jatkua paketin alkuajoista saakka, mutta vuokranantajalle mak

**What's New in the AutoCAD?**

Experience a new way to interact with AutoCAD drawings: Markup Assist, which also works in the web app. (video: 1:30 min.) Multiple Xref improvements The name of your current Xref creation reference can be stored in a new Xref parameter. Xrefs can be removed from a drawing with the button command Xref – Remove. Create Xrefs with graphics and files in the My Files, My Digital Files, or My Cloud tab. The Cursor in Line Mode feature lets you move along a line from one point to another with a click. This is a global setting, so it applies to all lines on all drawings. Point with mouse setting lets you draw by clicking a point, not just clicking the mouse button. Drawing and annotation tools have a new command: Solid. Solid allows you to annotate or draw geometry that

is closed (tetrahedral, truss, or prismatic shapes, for example) by moving the cursor across any face. The command lets you place annotations or draw geometry in the middle of a face. You can draw or annotate solid entities with the Align Points, Align Faces, and Align Edges commands. New annotation tools: Digitize, Move, Rotate, Scale, and AirBrush.

Import drawings from other programs with SnapIn. A new option lets you import grayscale drawings. New Snap Settings option lets you manually control the location, size, and type of snap displayed in the ribbon. Toolbars: You can add a toolbar for drawing, editing, measuring, and report commands. You can choose from six different types of toolbars:

Draw, Edit, Measure, Report, Properties, and Annotations. You can also customize the default toolbars for each command. You can also use and edit the.acadm file to change the toolbars and command settings. Editing tools: The Tape Measure feature lets you keep track of the vertical and horizontal increments you measure. A new feature lets you

edit a measure before you display the result. Drawing tools: You can use the new Blocked option in the Block or Line command to block off drawing regions. The new Overlapping option allows you to overlap drawing commands (as opposed to block off drawing regions). The new Erode option allows you to cut off a

## Bios: No driver needed PROCESSOR: Intel Dual Core VISUAL: Windows 7 OS: Windows 7 HOW TO ENTER: 1. Download this game on your computer using the link at the top of the post.2. Once the download is complete, copy and paste the URL into your web browser, open

it up and press enter.3. A download manager will open and you can then choose to open or save the file. (Save always).4. Run the.exe file to start the